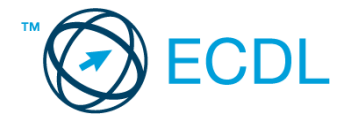

## **37. FELADAT**

- 1. Nyissa meg a *válaszfájl 37* nevű fájlt. Írja a megfelelő helyre a nevét, kártyaszámát és írja be az elméleti kérdésekre a helyes válaszok betűjelét. Mentse el a fájlt. [6 pont]
	- 1.1.Mi az IKT (Információs és Kommunikációs Technológia)?
		- a) Olyan eszközök, technológiák összessége, amelyek az információ feldolgozását, tárolását, kódolását és a kommunikációt elősegítik, gyorsabbá és hatékonyabbá teszik.
		- b) Olyan technológiák összessége, amelyek a vezeték nélküli kommunikációt elősegítik, gyorsabbá és hatékonyabbá teszik.
		- c) Olyan eszközök és technológiák összessége, amelyek csak az internet használatot teszik gyorsabbá és hatékonyabbá.
		- d) Olyan technológiák, amelyek a számítógép és a mobil eszközök közötti kommunikációt teszik lehetővé.
	- 1.2.Mi a szoftver?
		- a) Szoftvernek nevezzük a számítógépet és minden kézzel megfogható tartozékát.
		- b) Szoftvernek nevezzük a számítógépre írt programokat és az ezekhez mellékelt írásos dokumentációkat.
		- c) Szoftvernek nevezzük a számítógéphez csatlakozó eszközöket.
		- d) A szoftver a számítógép "agya", amely az utasítások értelmezését és végrehajtását vezérli.
	- 1.3.Az alábbiak közül melyik nem része az ablaknak?
		- a) Szegély.
		- b) Címsor.
		- c) Menüsor.
		- d) Óra.

1.4.Melyik mappa tulajdonságot lehet megjeleníteni?

- a) Elérési útvonal.
- b) Kiterjesztés.
- c) Ikon.
- d) Lista.
- 1.5.Az alábbiak közül mit nem lehet csatlakoztatni egy számítógéphez?
	- a) Digitális tanúsítványt.
	- b) USB meghajtó.
	- c) Digitális fényképezőgép.
	- d) Médialejátszó.

1.6.El kell-e menteni nyomtatás előtt egy dokumentumot?

- a) Nem, de ajánlott, mert a nem mentett dokumentum elveszhet.
- b) Igen, mert mentés nélkül nem lehet nyomtatni.
- c) Nem, mert nyomtatni kizárólag mentés előtt lehet.
- d) Igen.

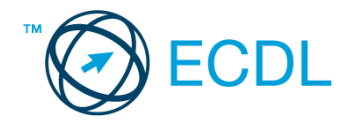

- 2. Az operációs rendszer Súgó funkciójának segítéségével keressen rá a *névjegykártyák kezelése* kifejezésre. Másolja a *válaszfájl 37* dokumentumban található táblázat megfelelő helyére a fenti kifejezésre kapott első eredmény első bekezdését. Mentse el a fájlt. [2 pont]
- 3. Mi a neve és verziószáma az operációs rendszernek azon a számítógépen, amit a tesztet megoldja? Válaszát írja a *válaszfájl 37* dokumentumban található táblázat megfelelő helyére. Mentse el a fájlt. [2 pont]
- 4. Mekkora a feladatsor megoldásakor használt számítógépbe épített merevlemez *C:* meghajtójának kapacitása? Válaszát írja a *válaszfájl 37* nevű dokumentumban található táblázat megfelelő helyére. Mentse el a fájlt. **Elecsége a megfelelő helyére.** Mentse el a fájlt.
- 5. Nyissa meg a *Róma.doc* fájlt az *ecdlteszt* mappából. [2 pont] 6. Írja be kártyaszámát a *Róma.doc* első oldalának legfelső sorába. [2 pont]
- 7. Mentse el a fájlt a *római birodalom* mappába *Római politika.doc* néven. [2 pont]
- 8. Nyomtassa fájlba a *Római politika.doc* tartalmát. [2 pont]

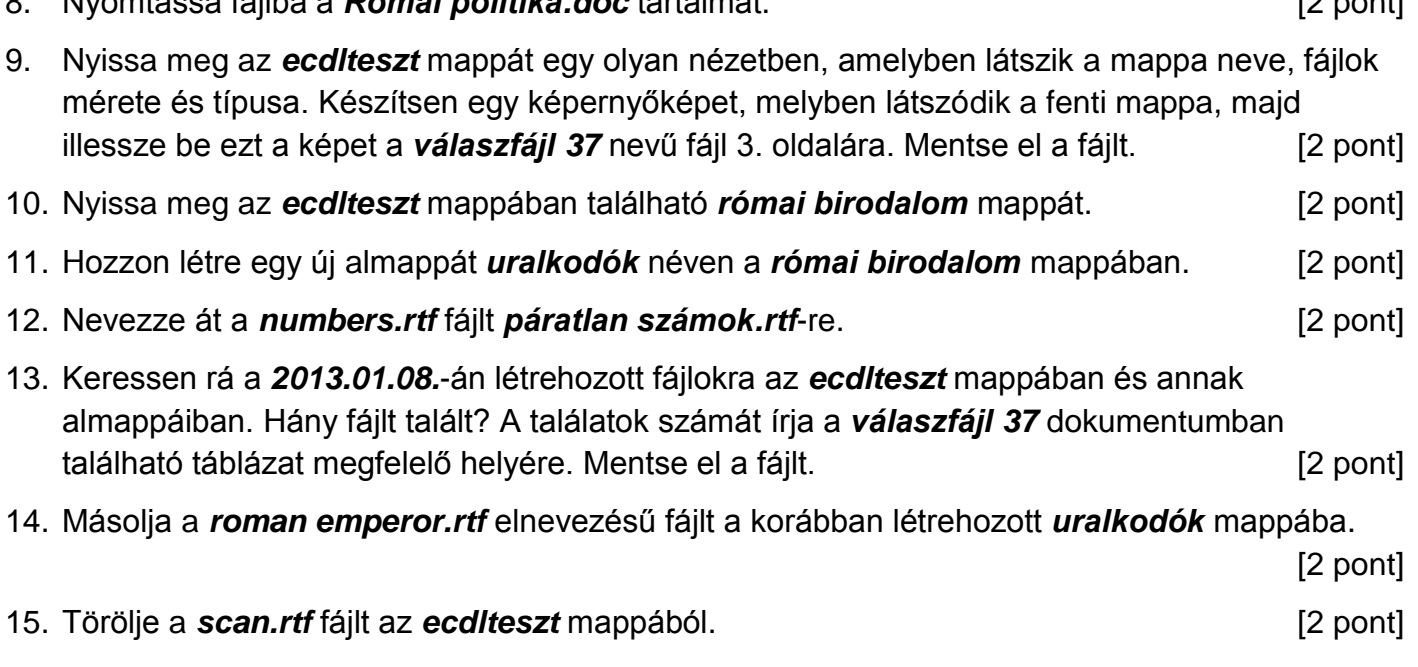

16. Csomagolja be a *szabadság.rtf* fájlt az *ecdlteszt* mappába *szabadság.zip* néven. [2 pont]

Mentsen el és zárjon be minden megnyitott fájlt és alkalmazást.